## Using Dobbin – the BHS 2026 Mapping and Research website: Training Video

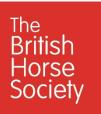

The BHS runs online training courses in how to use the Dobbin 2026 system - <u>www.bhsaccess.org.uk/2026</u> - for historical rights of way research and the preparation of Definitive Map Modification Order (DMMO) applications.

You can watch a recording of one of these sessions using the link http://u.pc.cd/03WctalK.

The course is an introductory one, aimed at giving people the confidence to get started using the site - opening the site and registering / logging in, moving around the map windows, adding a path, the Research Record, the National Library of Scotland website, taking screenshots and uploading images, evidence libraries and producing an editable summary document.

If you just wish to watch some of these elements, the following approximate timings may be useful:

- 1. Introduction and the Dobbin 2026 home pages 0:00
- 2. Opening a county site, registering and logging in 5:00
- 3. The map window, symbols, zoom controls and searching for places 8:50
- 4. Adding a path 14:40
- 5. The Research Record 20:50
- 6. Links to the National Library of Scotland (NLS) website 29:30
- 7. Taking screenshots and uploading images 32:30
- 8. Evidence / Online Libraries 37:55
- 9. A completed research record and producing an editable summary document 43:10

Please note that since this was recorded in July 2020, there have been some further developments to the site including a change to the appearance of the mapping interface and Online Libraries are now called Evidence Libraries. Nonetheless, the functionality is broadly the same.

## Further information on Project 2026 is available at <u>www.bhs.org.uk/2026</u> and details of future training can be found <u>here</u>.

## If you have any queries or want to get in contact, please email access@bhs.org.uk

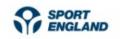

This project has been kindly part funded by Sport England through the British Equestrian Federation.

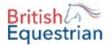